### **Table of Contents**

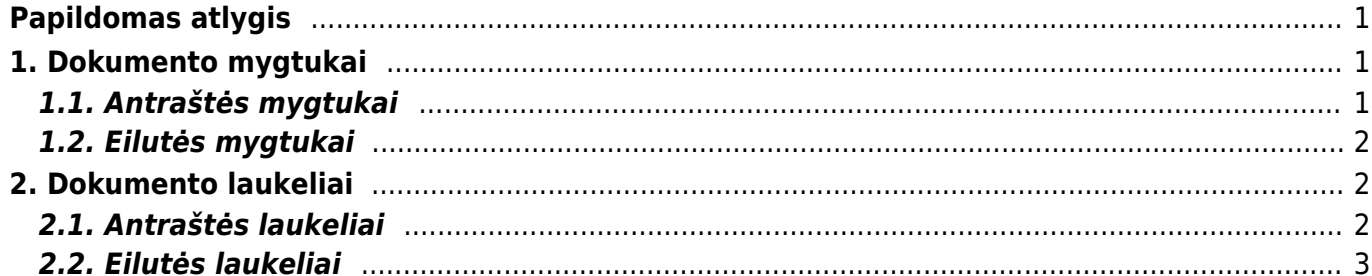

## <span id="page-2-0"></span>**Papildomas atlygis**

Papildomo atlygio dokumentas gali būti naudojamas, kaip darbuotojams suteikiamas papildomas atlygis / bonusas / priedas. Pvz. šį dokumentą gali pildyti skyrių vadovai, o aukštesnysis vadovas juos patvirtintų.

Patvirtinus šį dokumentą ir vedant Darbo užmokestį, ši informacija persikeltų, ir papildomai bonusų nereikėtų vesti ranka.

Dokumentą galima rasti: PERSONALAS → DOKUMENTAI → PAPILDOMAS ATLYGIS.

Padalinio pavadinimas

*⊱* Objektas

**Drojekter** 

ius I Pri

 $\mathcal{F}$  Projektas

Jis gali būti naudojamas tik su naujo dizaino darbo užmokesčio apskaičiavimo dokumentu. Apskaičiuojant atlyginimą įtraukiamos tik patvirtintos dokumentų eilutės.  $\triangle$  Pakeitus komentara darbo užmokesčio skaičiavime, Directo kurdamas naują skaičiavimą patikrins, ar skaičiavimas jau sukurtas Darbo užmokesčio priedų dokumente su eilutės komentaru. Jei ne, eilutė dedama dar kartą.

Paskutinį kartą pakeitė META (05.04.2023 prie 09:59:04

Bruto & Patvirtintas bruto & Komentara

Paješka > Paješka

# <span id="page-2-1"></span>**1. Dokumento mygtukai**

Komentara

Padalinys

Pasirinkta kopija | Ištrinti pasirinktus | Masinis ikėlimas... | Patvirtinti bruto | Pridėti padalinio d

Darbdavio mokesčiai

 $\sqrt{2}$  Formulé

#### <span id="page-2-2"></span>**1.1. Antraštės mygtukai**

.<br>Naujas – 个 Išsaugoti v Patvirtinti 国 Kopijuoti – Papildomas atlyginimas 2300001 išsaugota

> 2300001 05.04.2023 09:59:02 Objektas

**Nr**  $\land$  **D**  $\land$  **Darbuotojas**  $\land$  **Pavadinimas**<br>  $\land$  **Paieška**  $\quad$   $\lor$  **Paieška** 

Patvirtintas bruto

Pagr.

Numeris

Formulé

Bruto

Vizavimas

Naujas -A Išsaugoti  $\checkmark$  Patvirtinti la Kopijuoti ~ ⊗ Atmesti **film** Naikinti *@* Prisegtukai Sukurti DU dokumenta

- **Naujas** atidaro naują neužpildytą dokumentą;
- **Išsaugoti** išsaugo atliktus dokumente pakeitimus;
- **Patvirtinti** patvirtina dokumentą;
- **Kopijuoti** padaro dokumento kopiją. Vienu metu gali būti atidarytas tik vienas neišsaugotas juodraštis. Jei naujas dokumentas išsaugomas, galima padaryti kitą kopiją;
- **Atmesti** mygtukas aktyvus, jei įrašas yra juodraščio būsenoje, t. y. buvo atlikti neišsaugoti įrašo pakeitimai. Paspaudus mygtuką **ATMESTI**, neišsaugoti pakeitimai pašalinami ir įrašas pakeičiamas į išsaugotą būseną.
- **Naikinti** panaikina dokumentą. Directo pirmiausia paklaus, ar tikrai norite panaikinti;
- **Prisegtukai** leidžia prisegti dokumentus;
- **Sukurti DU dokumentą** darbo užmokesčio dokumentą galima sukurti tiesiai iš patvirtinto dokumento;

 $DU \n\swarrow$  Darbdavi

 $\sqrt{r}$  Tvirtintojas

 $\rightarrow$  Paieška

#### <span id="page-3-0"></span>**1.2. Eilutės mygtukai**

Pasirinkta kopija | ištrinti pasirinktus | Masinis įkėlimas... Patvirtinti bruto | Pridėti padalinio darbuotojus | Pridėti objekto darbuotojus

- **Pasirinkta kopija** leidžia nukopijuoti eilutes ir vėliau jas įklijuoti į tuščias dokumento eilutes. Veiksmai:
	- Pažymimos eilutės, kurias norim kopijuoti;
	- Spaudžiamas mygtukas **Parinkta kopijuoti**;
	- Reikiamoje eilutėje, spaudžiama ant eilutės numerio dešiniu pelės klavišu ir pasirenkamas norimas veiksmas.
- **Ištrinti pasirinktus** panaikina pasirinktas eilutes. Norėdami pasirinkti eilutes, paspauskite eilutės numerį. Mygtukas neaktyvus, jei nepasirinkta jokia eilutė;
- **Masinis importas** leidžia užpildyti/dėti eilutes pagal lentelę (dažniausiai Excel).
- **Patvirtinti bruto** paspaudus šį mygtuką yra užpildomas laukelis **PATVIRTINTAS BRUTO**, pagal laukelį **BRUTO**;
- **Pridėti padalinio darbuotojus** prie dokumento prideda antraštėje nurodyto padalinio darbuotojus;
- **Pridėti objekto darbuotojus** prie dokumento prideda antraštėje nurodyto objekto darbuotojus.
	-
	- ištrina stulpelio filtrus;
		- galima nusistatyti eilučių aukštį;
- eksportuojama eilučių informaciją į EXCEL;
	- galima pasirinkti, kurie stulpeliai rodomi eilutėse, o kurie ne.

# <span id="page-3-1"></span>**2. Dokumento laukeliai**

### <span id="page-3-2"></span>**2.1. Antraštės laukeliai**

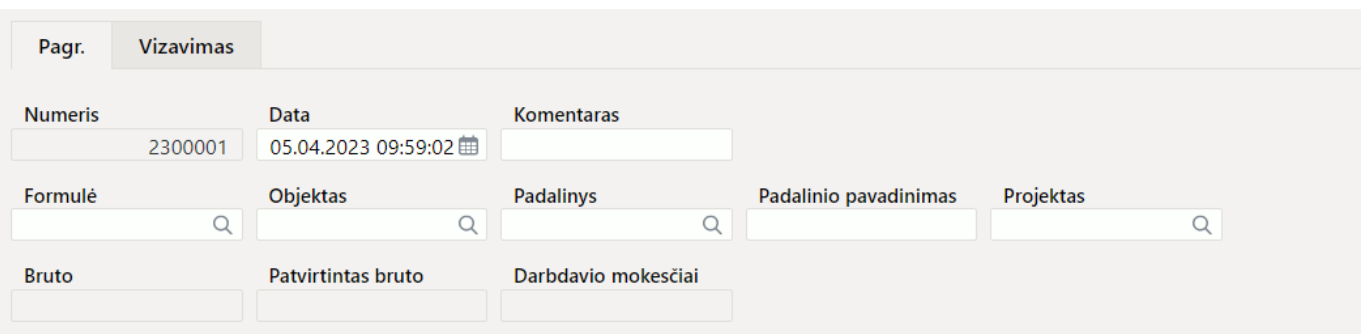

**Numeris** - dokumento numeris;

- **Data** dokumento data;
- **Komentaras** papildomai informacijai pasižymėti;
- **Objektas** leidžia darbuotojus patalpinti pagal įvestą objektą;
- **Padalinys, Padalinio pavadinimas** leidžia darbuotojus patalpinti pagal įvestą padalinį;
- **Projektas** įkeliamas į DU dokumento eilutę prie to darbuotojo;
- **Formulė** užpildžius formulės laukelį, pridėjus darbuotojus, jis automatiškai bus patalpintas į dokumento eilutes;
- **Bruto** bendra bruto suma;
- **Patvirtintas Bruto** patvirtinta Bruto bendra suma;
- **Darbdavio mokesčiai** paskaičiuoti darbdavio mokesčiai, pagal pritaikytas DU formules.

#### <span id="page-4-0"></span>**2.2. Eilutės laukeliai**

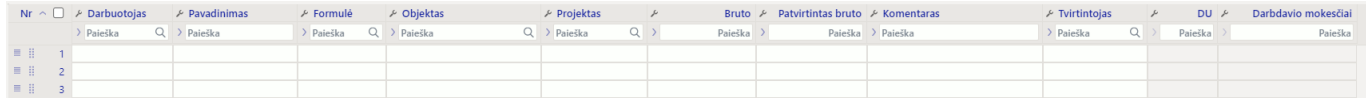

- **Darbuotojas** darbuotojo kodas;
- **Pavadinimas** darbuotojo vardas, pavardė;
- **Formulė** darbo užmokesčio formulė pagal kurią bus taikomas atlygis;
- **Objektas** pasirenkamas objektas, jeigu reikia;
- **Projektas** pasirenkamas projektas, jeigu reikia;
- **Bruto** atlygio suma neatskaičius mokesčių;
- **Patvirtintas Bruto** patvirtinta atlygio suma neatskaičius mokesčių;
- **Komentaras** papildomai informacijai pasižymėti;
- **Tvirtintojas** automatiškai įkeliamas vartotojas kodas, kuris patvirtinta dokumentą;
- **DU** rodo darbuotojo dabartinį atlyginimą, pagal darbuotojo kortelėje įvestą informaciją.

From: <https://wiki.directo.ee/> - **Directo Help**

Permanent link: **[https://wiki.directo.ee/lt/additional\\_remuneration?rev=1680680342](https://wiki.directo.ee/lt/additional_remuneration?rev=1680680342)**

Last update: **2023/04/05 10:39**